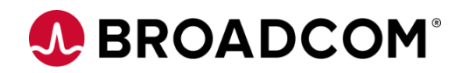

# CA File Master Plus for MVS: User Basics in the Eclipse UI 200

EDUCATION COURSE DESCRIPTION

### **SUPPORTED PRODUCT RELEASE(S)**

CA File Master Plus for MVS Version 12.0

#### **COURSE TYPE, LENGTH, & CODE**

- Web-based Training (WBT)
- .50 hour
- 06FMS20170

#### **PREREQUISITE(S)**

• Familiarity with databases

#### **WHO SHOULD ATTEND**

- Database Administrator
- **Developer**
- QA/QC Tester
- Database Analyst

## **Course Overview**

File viewing and data manipulation are critical aspects of testing and resolving problems. CA File Master™ Plus for MVS is a DB2 database data manipulation tool that hastens table row editing and data creation.

CA File Master Plus for MVS enables you to work interactively with ISPF panels and a graphical Eclipse-based interface, or issue commands in batch. You can easily view and edit tables and views, make quick changes to production or test databases, and populate test databases.

Using the step-by-step demonstrations and simulations, this course shows you how to work with databases using the Eclipse interface.

## **This Course Will Show You How To:**

- Set up files you usually work with and perform utility functions.
- Browse and Edit Data Sets using the Eclipse UI
- Create and update layouts and selection criteria using the UI

## **Course Agenda**

- Manage files in directory list view
- Configure mainframe settings and setup individual server preferences

#### **Module 1: Directory List View Module 2: Browse and Edit Datasets**

- Open a data set or member in view mode
- Browse using wildcard characters
- Display records using display modes
- Edit a VSAM KSDS dataset
- Use primary and line commands
- Browse using dynamic selection criteria

#### **Module 3: Create Custom Record Layouts**

• Define and update custom record layouts • Create and update selection criteria

#### **Module 4: Create and Update Selection Criteria**

- 
- Use catalogued selection criteria by importing selection criteria that resides in the Selection Criteria Parm PDS
- Dynamically modify existing criteria to filter records

#### **Module 5: Manage Files**

- Allocate a dataset
- Copy a dataset
- Compare files

# **A BROADCOM®**

## **Course Resources**

#### **Communities**

[https://community.broadcom.com/mainframesoftware/communities/communityhomeblogs?CommunityKey](https://community.broadcom.com/mainframesoftware/communities/communityhomeblogs?CommunityKey=bfd465e5-ff49-4b67-b3e6-c79cae578365) =bfd465e5-ff49-4b67-b3e6-c79cae578365

#### **Learning Path**

[https://community.broadcom.com/education/viewdocument/ca-filemaster-plus-learning](https://community.broadcom.com/education/viewdocument/ca-filemaster-plus-learning-path?CommunityKey=bd92ecf3-d291-44ae-87ef-f17f7697397e&tab=librarydocuments)path?CommunityKey=bd92ecf3-d291-44ae-87ef-f17f7697397e&tab=librarydocuments

#### **Documentation**

[http://techdocs.broadcom.com/content/broadcom/techdocs/us/en/ca-mainframe-software/devops/ca](http://techdocs.broadcom.com/content/broadcom/techdocs/us/en/ca-mainframe-software/devops/ca-filemaster-plus/12-0.html)filemaster-plus/12-0.html

#### **Product Information**

<https://www.broadcom.com/products/mainframe/devops-app-development/testing-quality/file-master-plus>